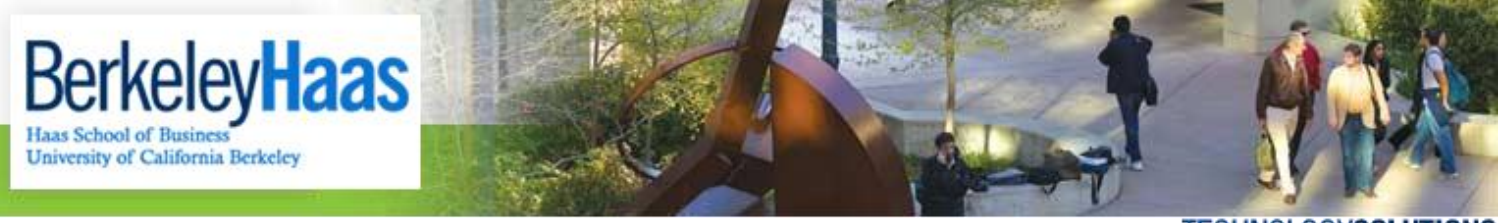

**TECHNOLOGYSOLUTIONS** 

## **How do I Import my bMail .PST Backup into a New Outlook Profile?**

Please note that these instructions assume that you are importing your Haas mail backup into a new Outlook profile with no accounts configured. This means you will not be able to send or receive mail from this new profile, you will only be able to view and read your backed up mail. If you would rather import your Haas mail into an existing profile with a working email account, please see the document **["How Do I Import my bMail .pst File into an Existing Outlook Profile?"](http://groups-new.haas.berkeley.edu/hcs/howdoi/Before_Leaving_Haas/bMail/import_bmail_pst_backup_into_existing_outlook_profile.pdf)** Also, in order to import mail with the instructions below, you will need to have a .pst file already created. Please see the document **["How Do I Backup my Haas Mail Before my bConnected Account Expires?"](http://groups-new.haas.berkeley.edu/hcs/howdoi/Before_Leaving_Haas/bMail/backup_bmail_into_outlook_pst_file.pdf)** for instructions on exporting your bMail to a .pst file.

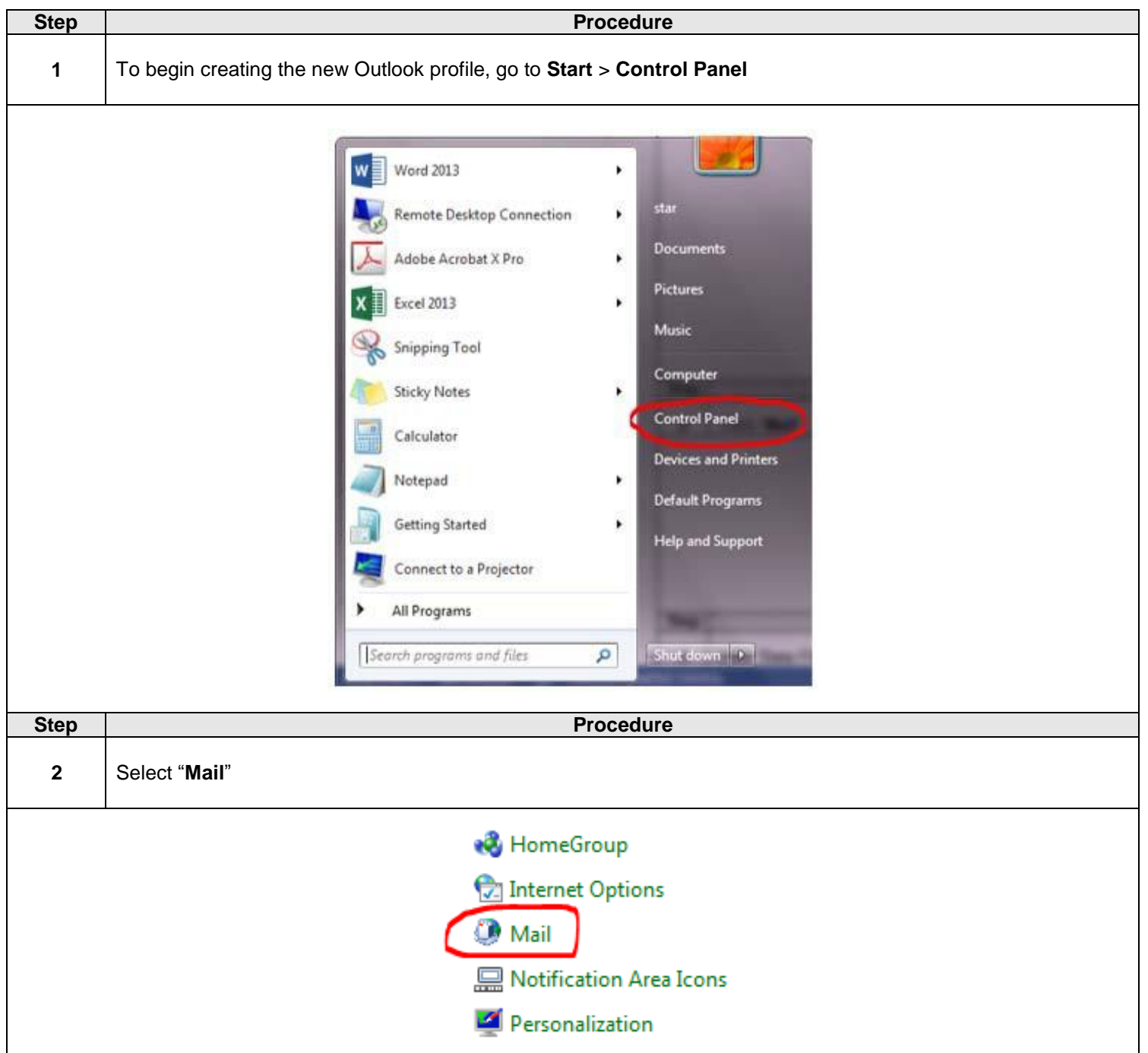

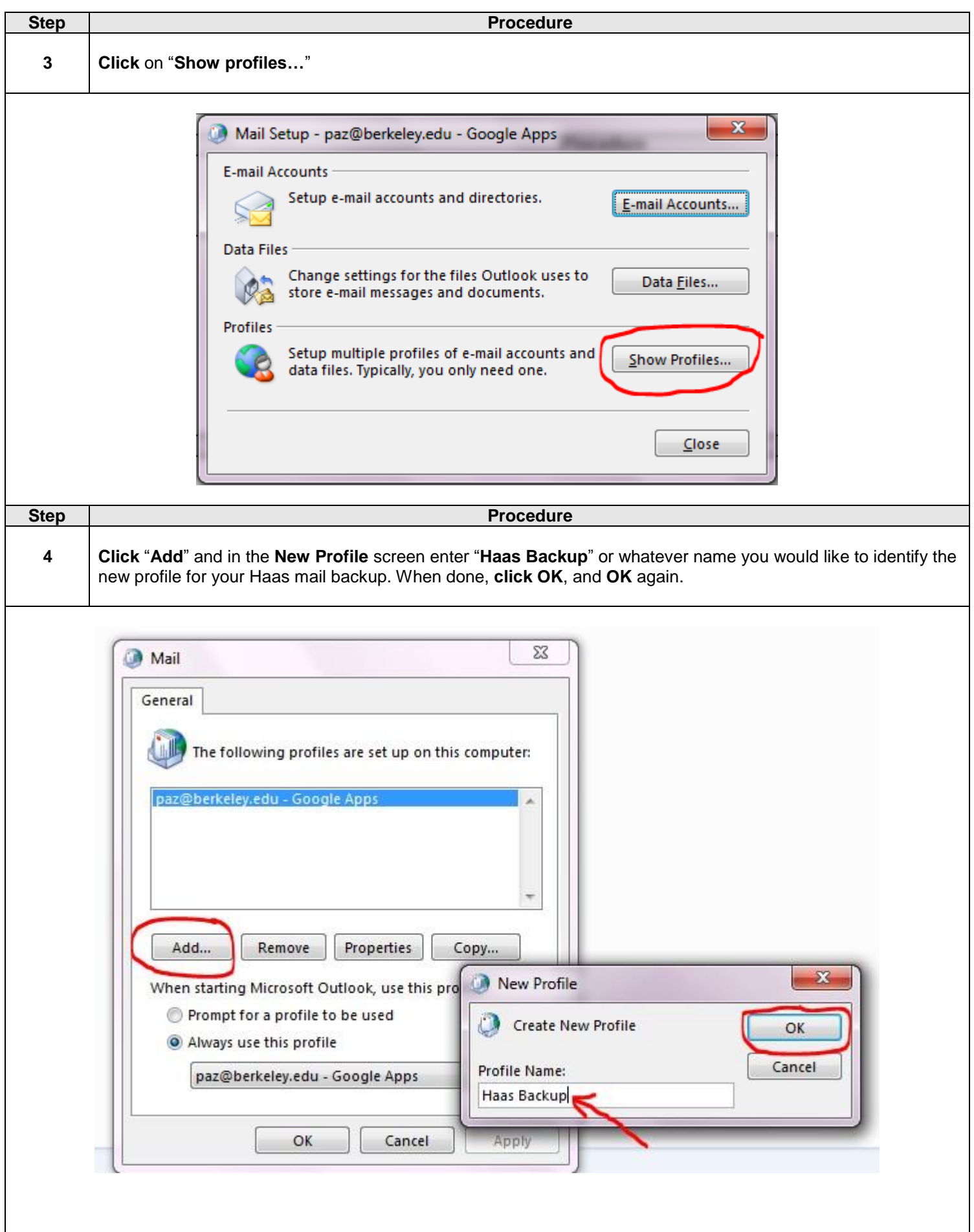

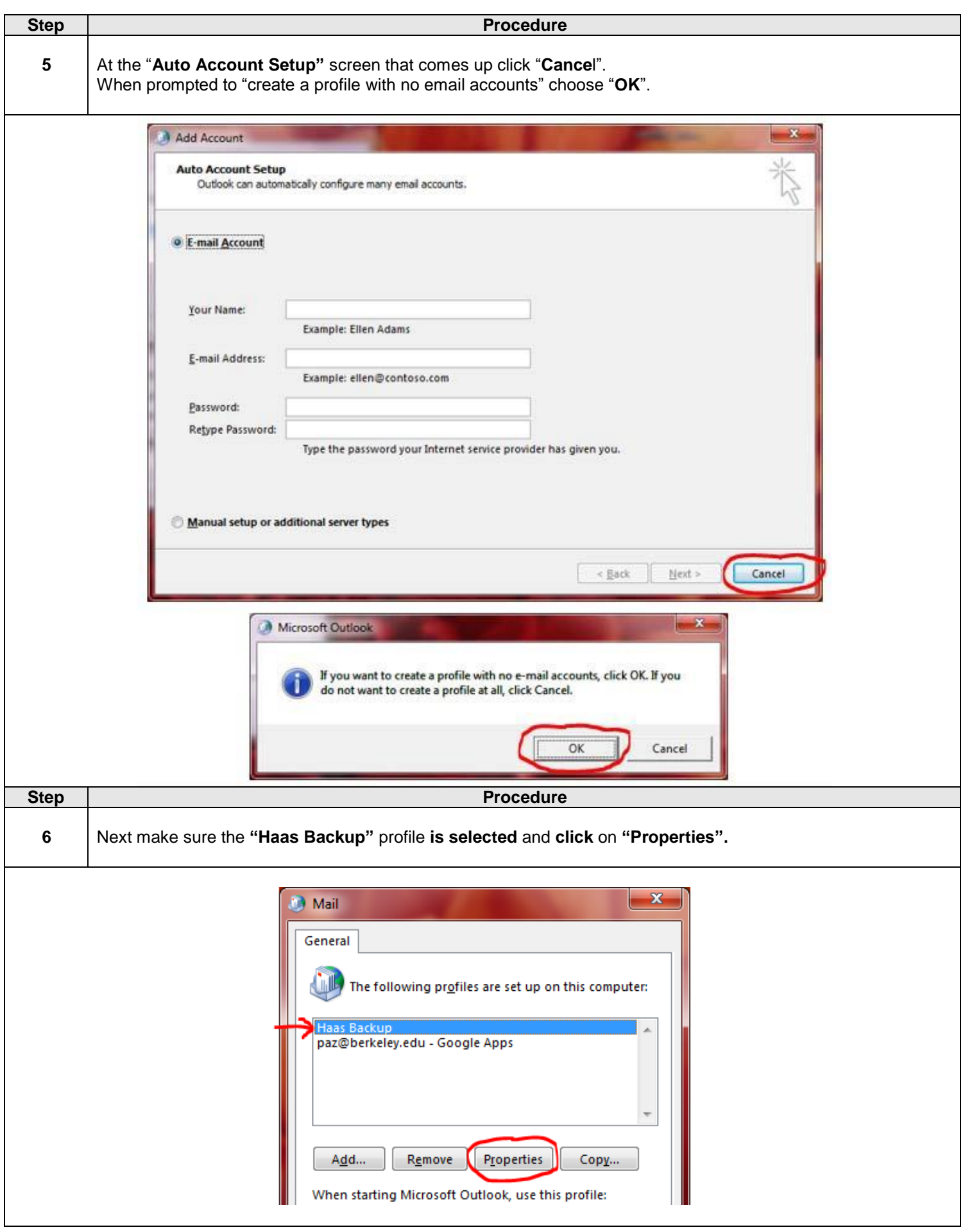

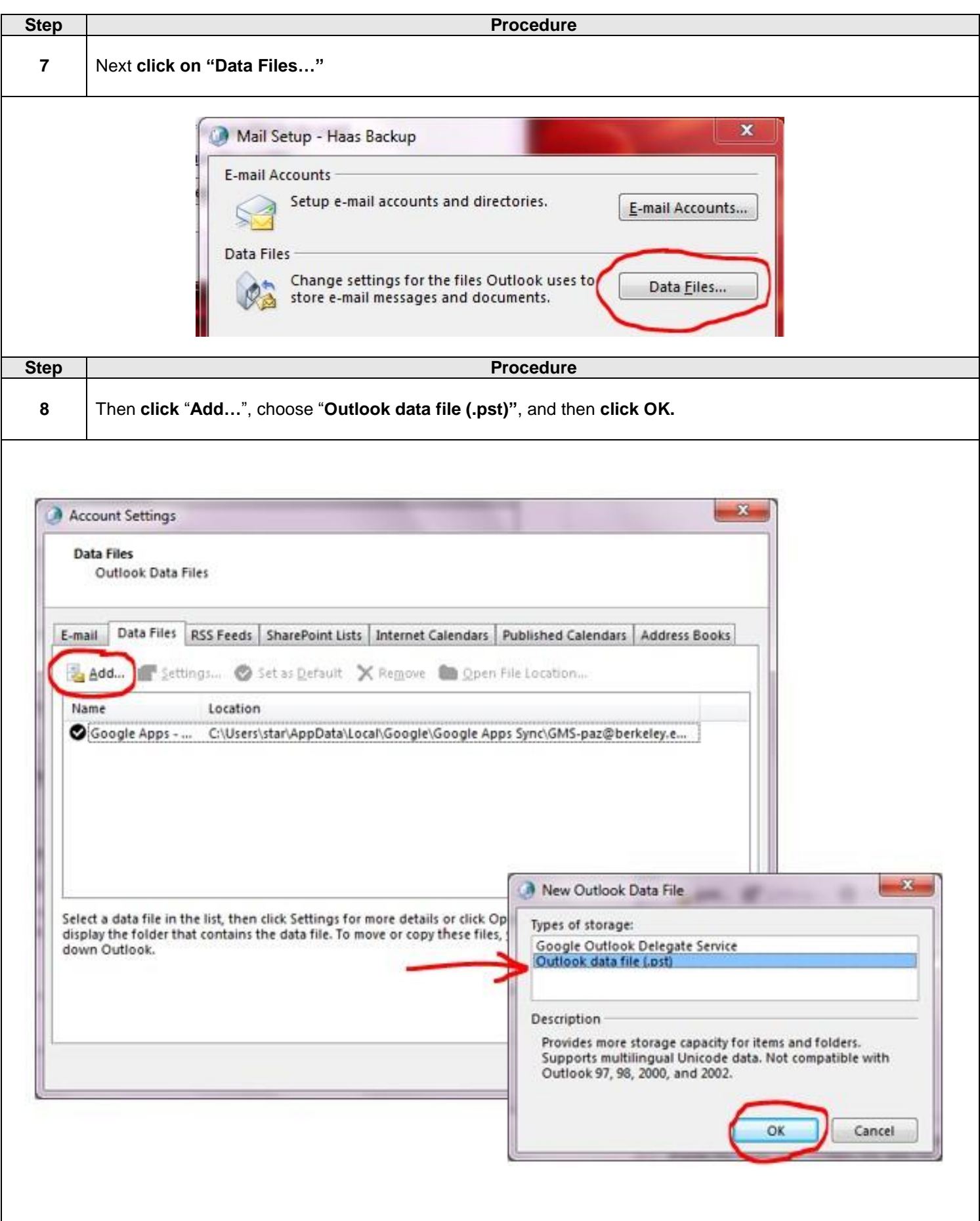

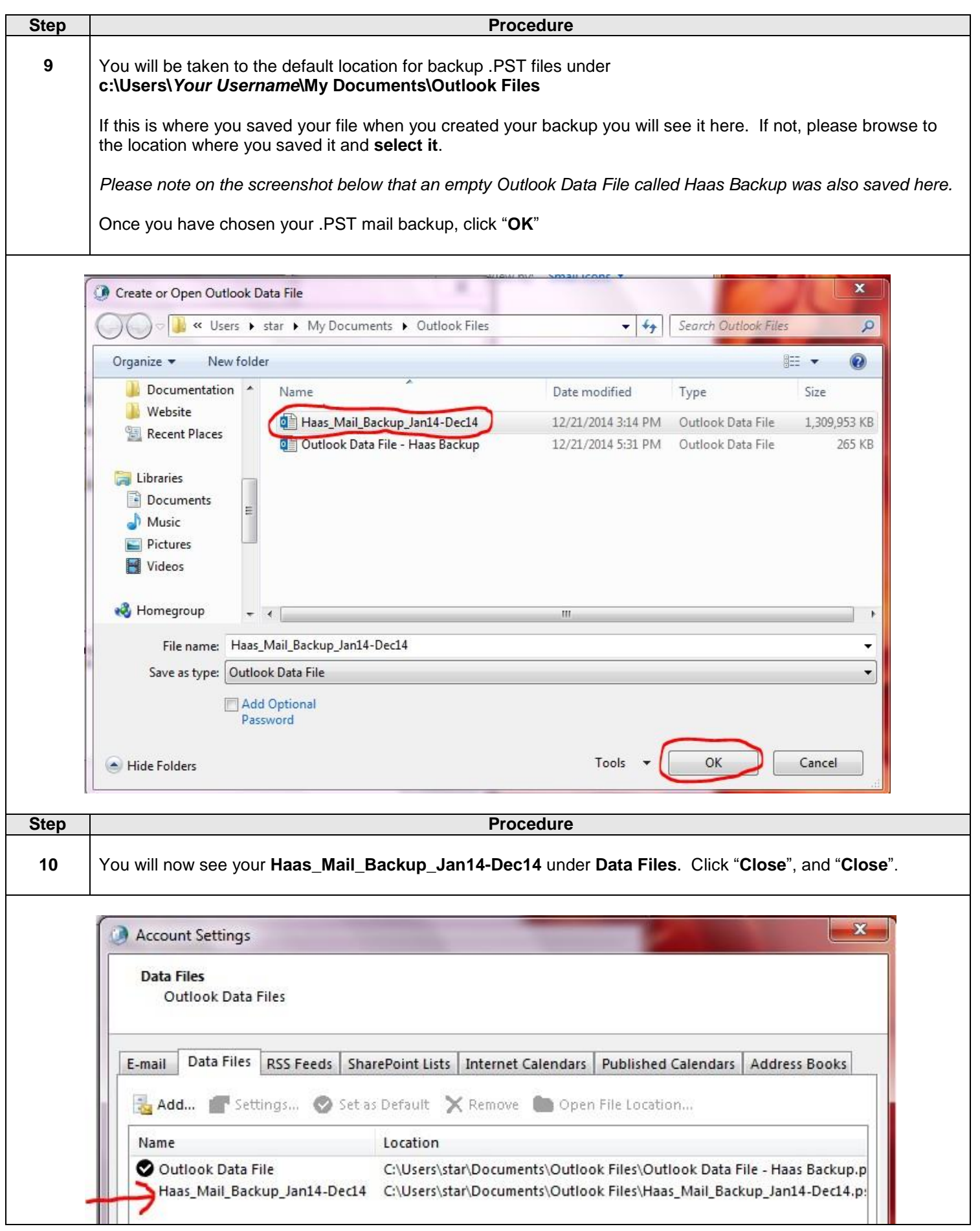

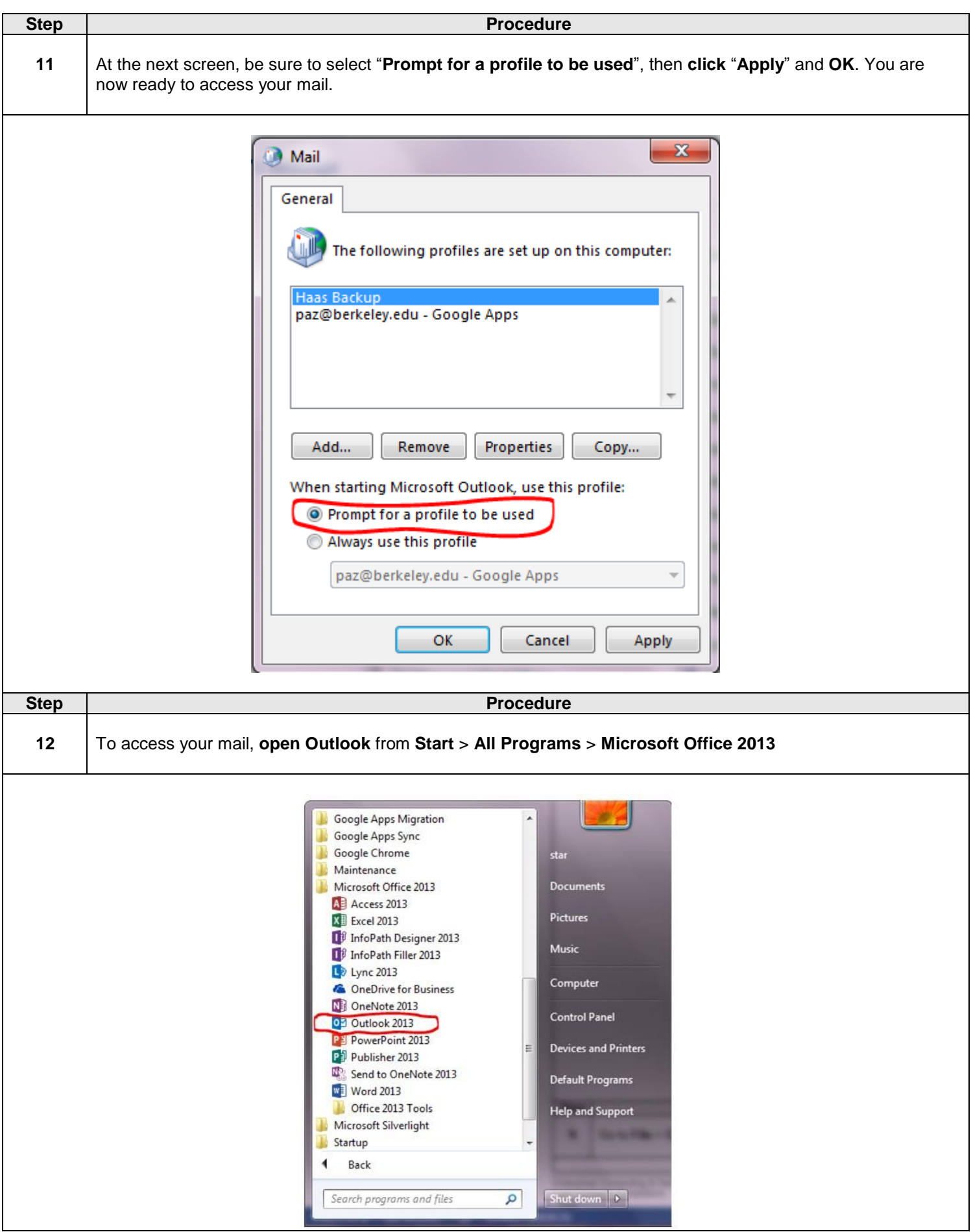

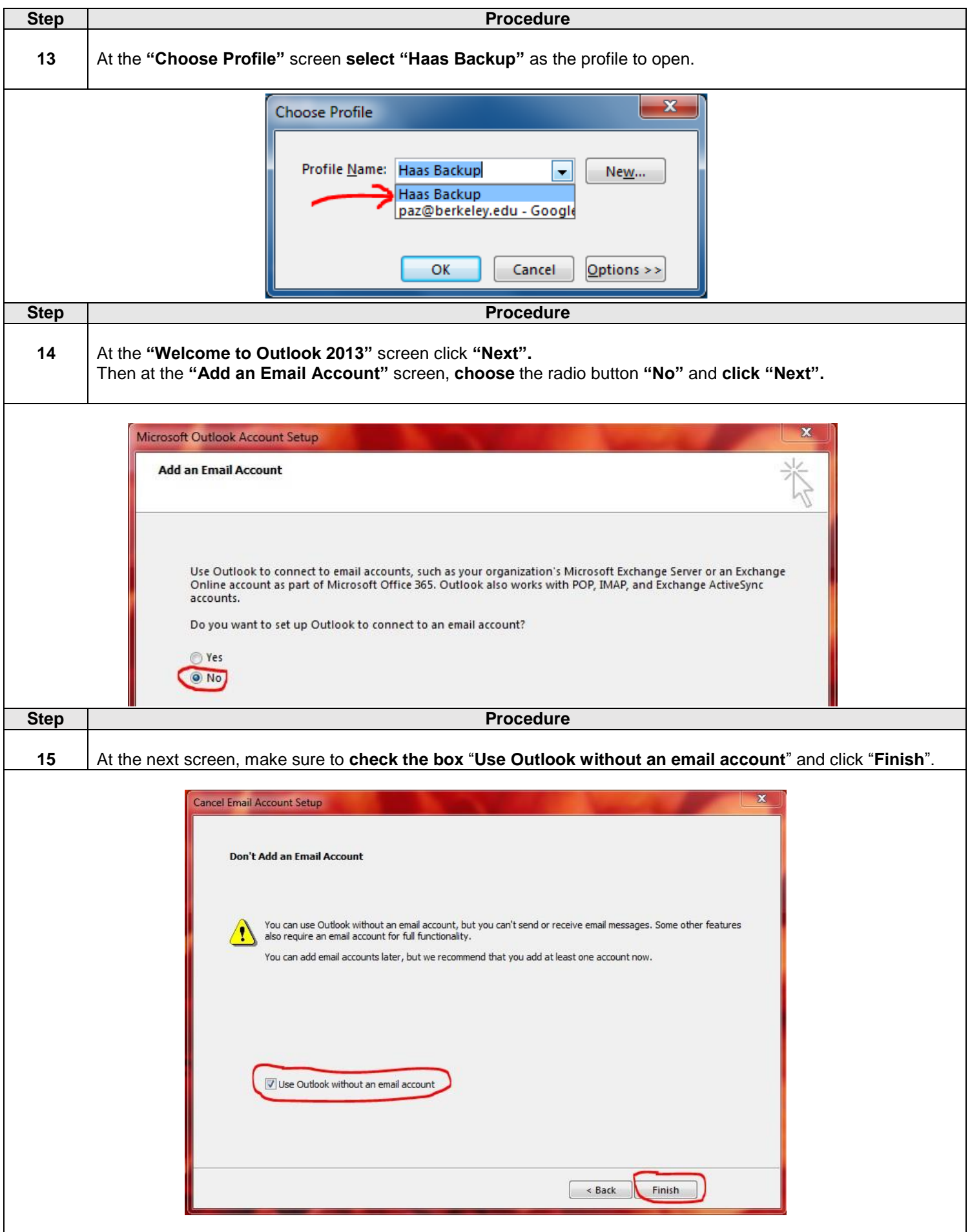

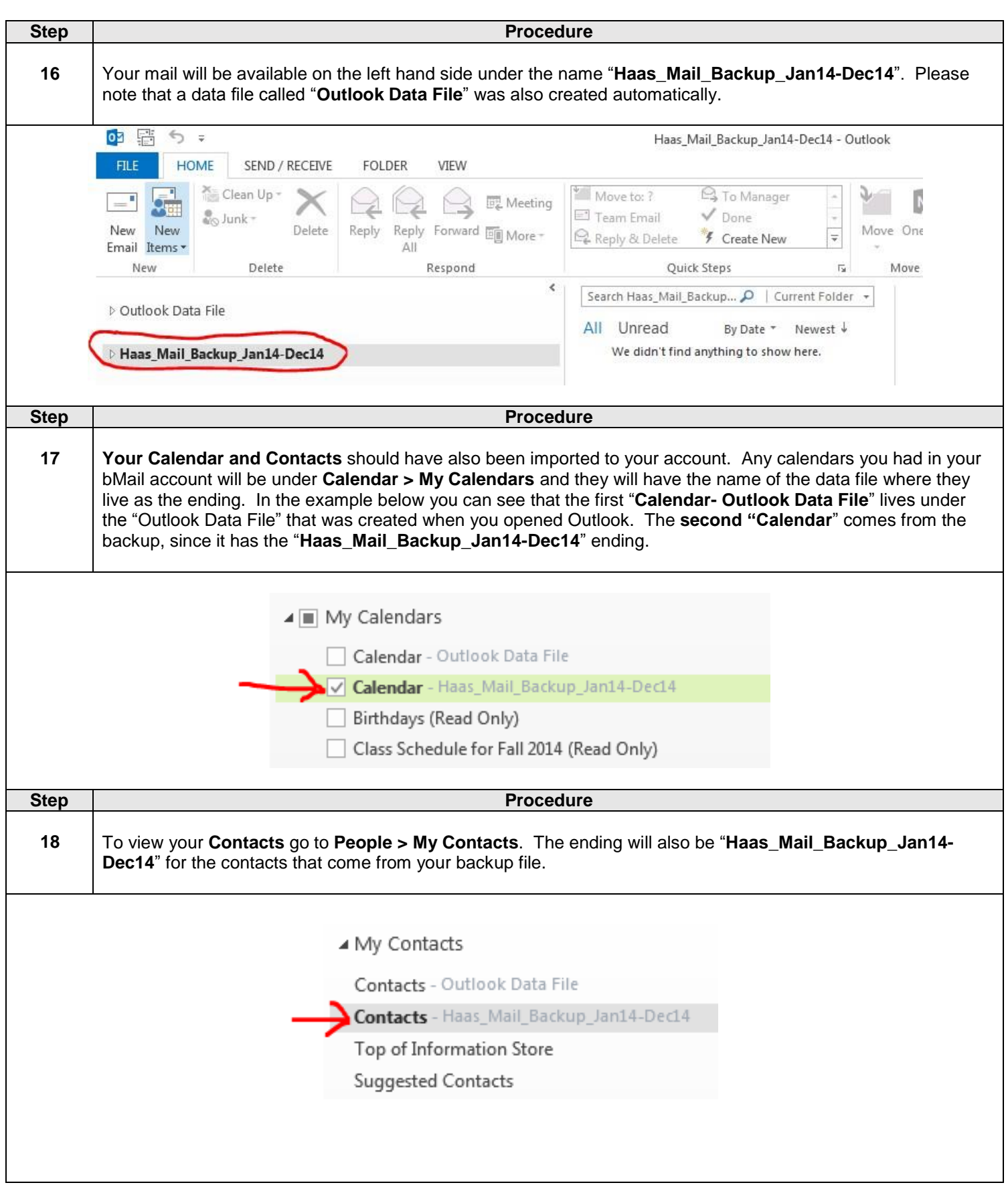